# **Mastering Xcode for iPhone OS Development**

**Part 2**

Ć

**Marc Verstaen** Sr. Manager, iPhone Tools

## **Tale of Two Sessions**

- Part 1: Orientation: Tour of complete development cycle
- Part 2: Mastery: Details of several critical areas

## **It's So Yesterday**

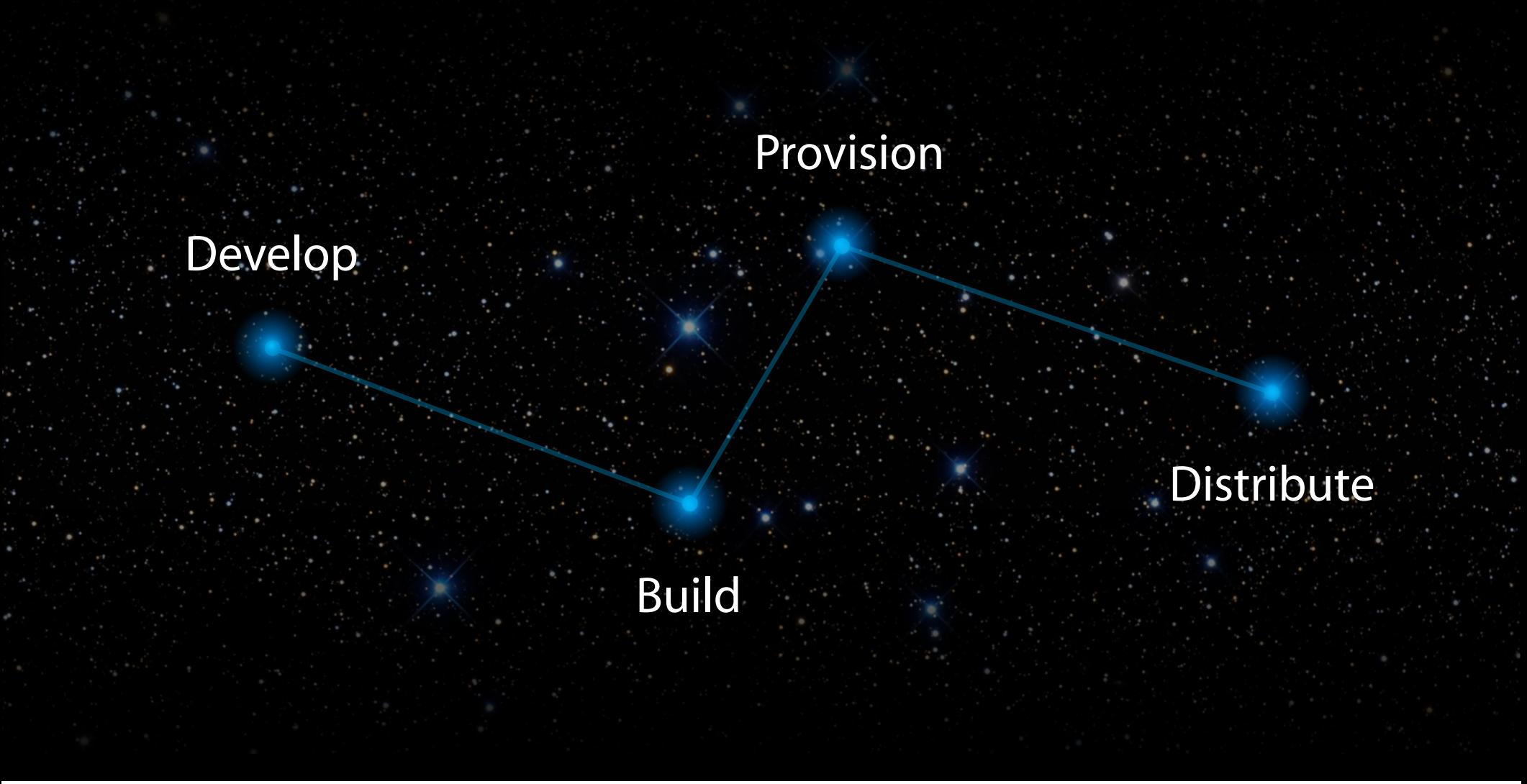

## **Agenda**

Targeting Older OS Versions

Application Life Cycle

#### Project Structure

Device Provisioning

# **Project Structure**

**Jacob Xiao** iPhone Tools Engineer

#### Targeting Older OS Versions

#### Application Life Cycle

#### Project Structure

Device Provisioning

## **Project Structure**

- Important project settings
- Bringing your app to iPhone and iPad

## **Project Settings**

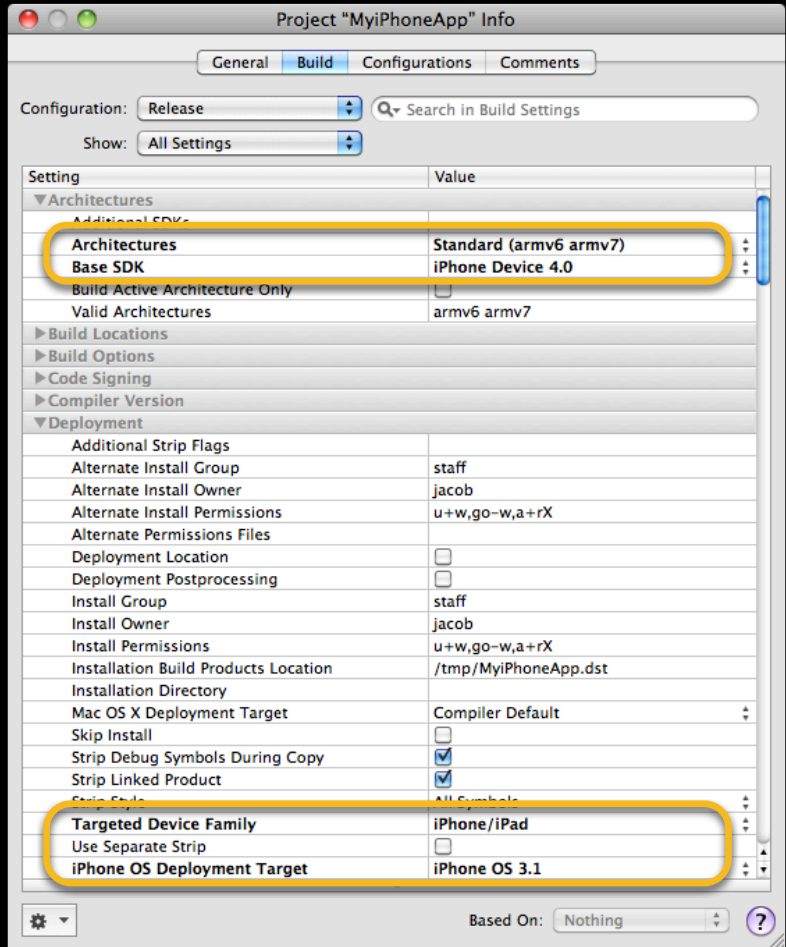

## **Base SDK**

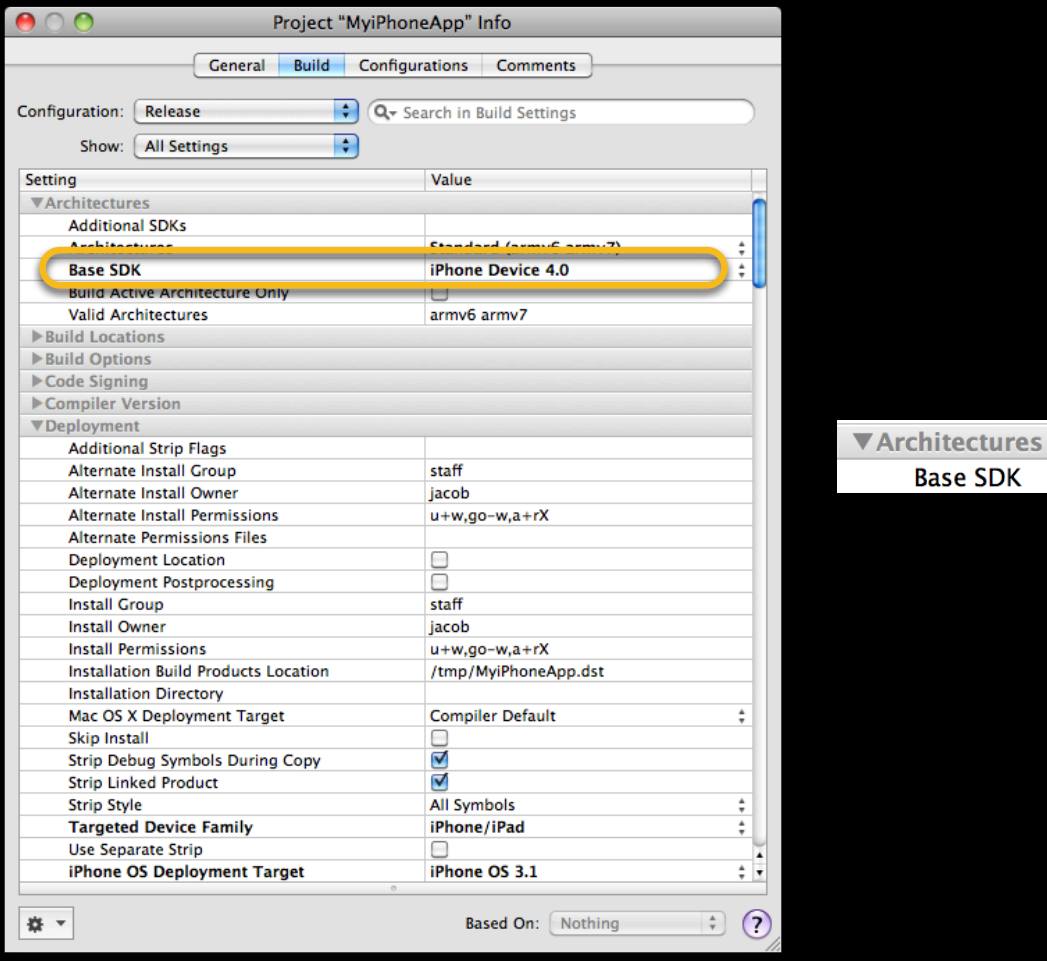

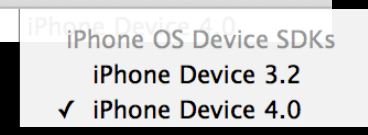

## **Deployment Target**

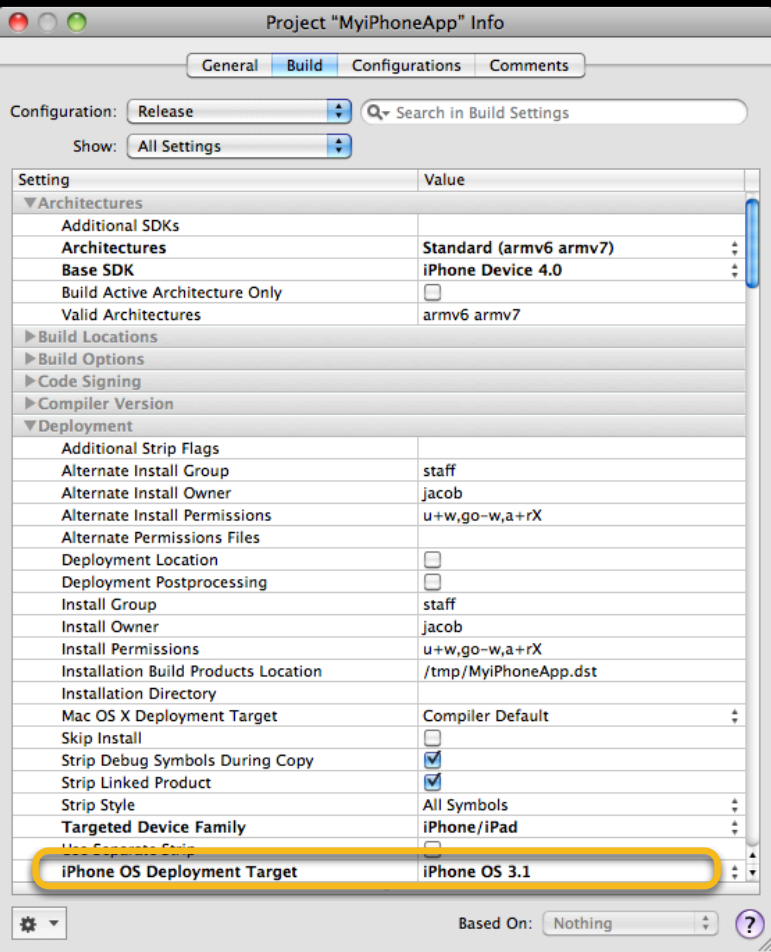

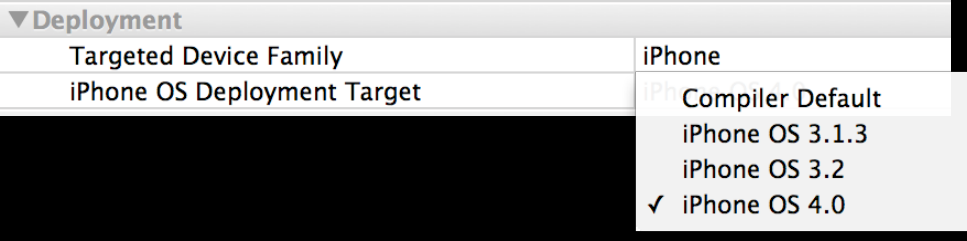

## **Architectures**

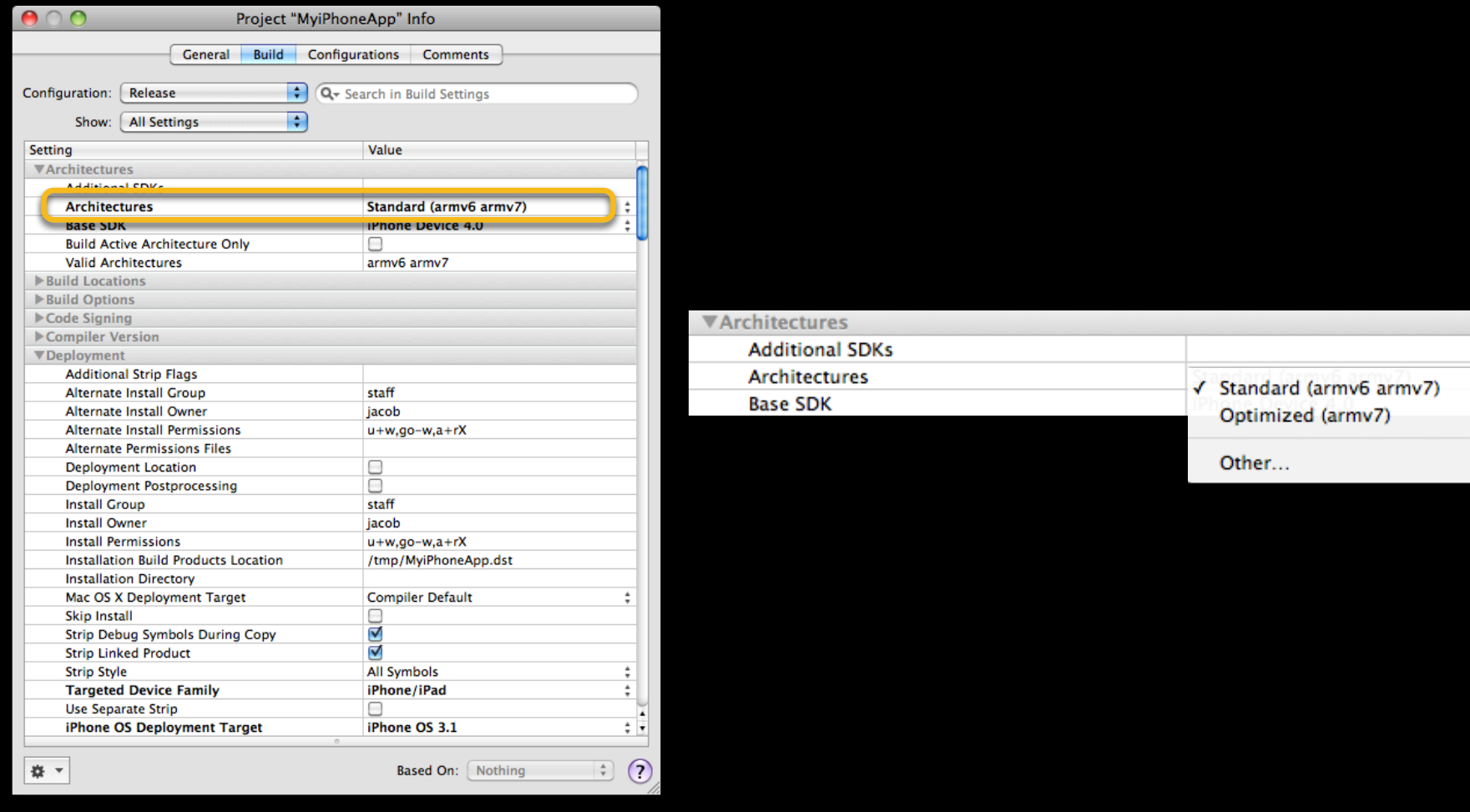

## **Targeted Device Family**

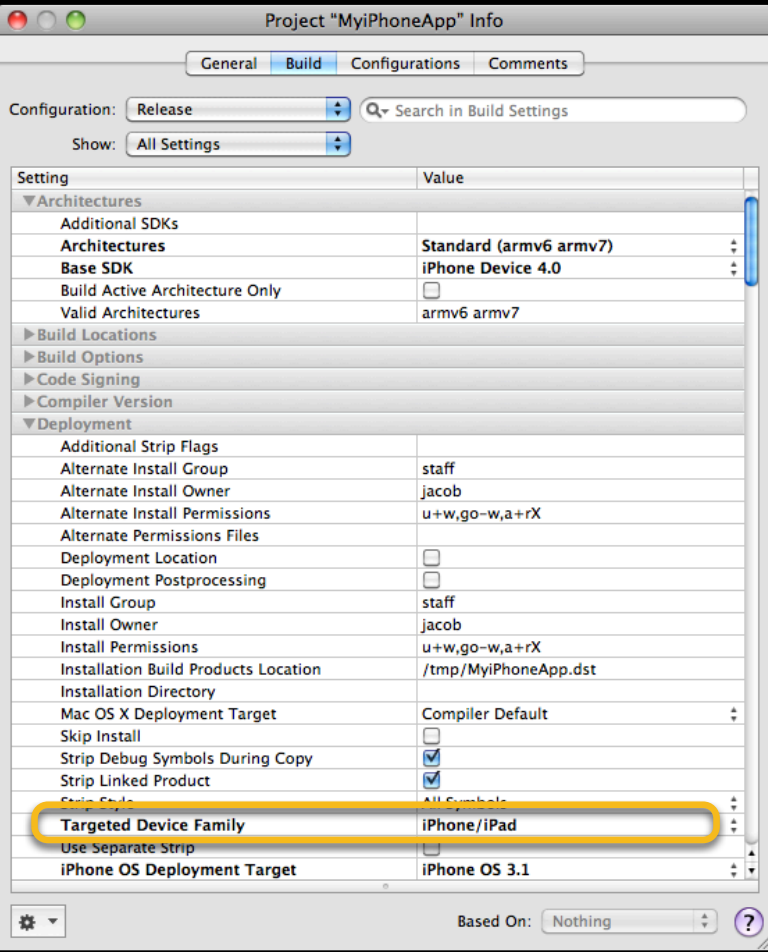

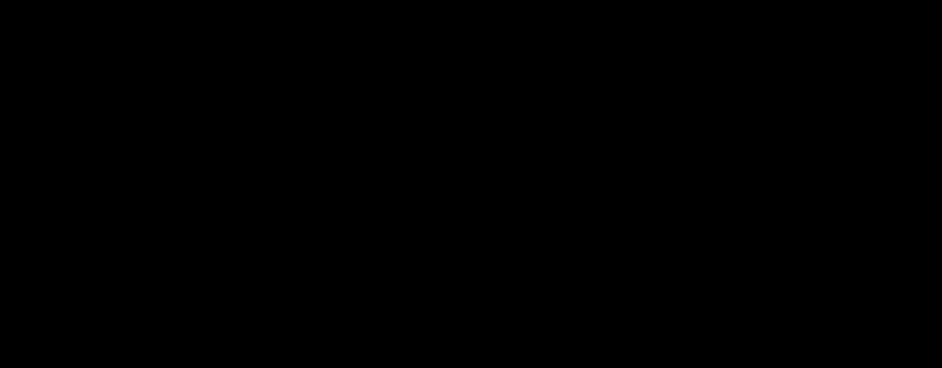

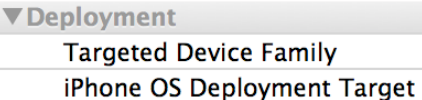

iPhone

iPad

√ iPhone/iPad

## **Example App**

- Base SDK: 4.0
- Deployment Target: 3.1
- Architectures: Standard
- Targeted Device Family: iPhone/iPad

## **Example App**

- Base SDK: 4.0
- Deployment Target: 3.1
- Architectures: Standard
- Targeted Device Family: iPhone/iPad

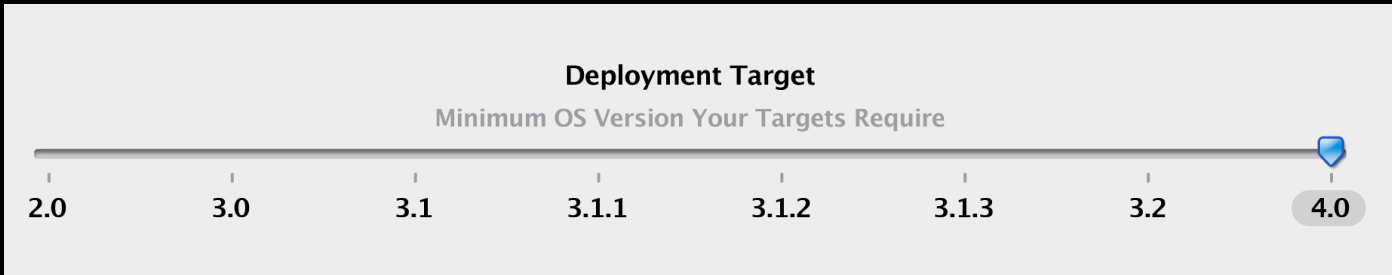

## **Example App**

- Base SDK: 4.0
- Deployment Target: 3.1
- Architectures: Standard
- Targeted Device Family: iPhone/iPad

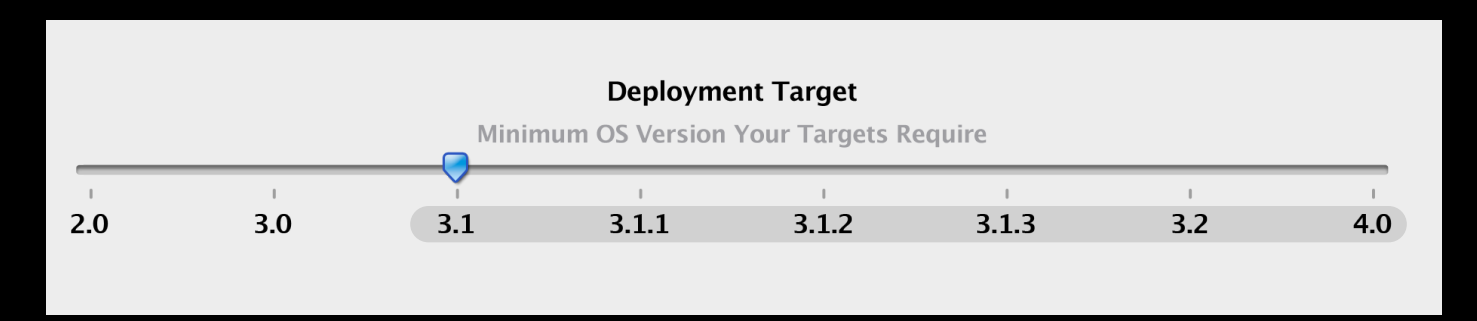

## **Universal Apps**

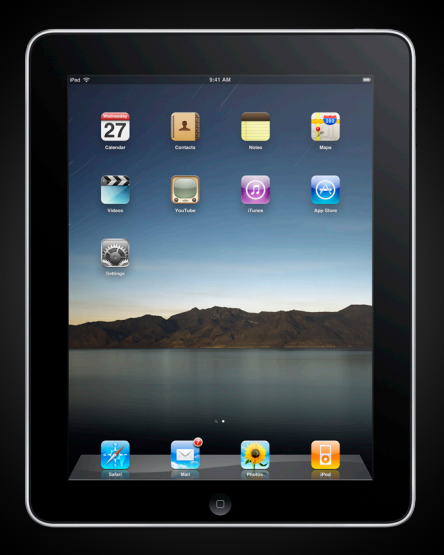

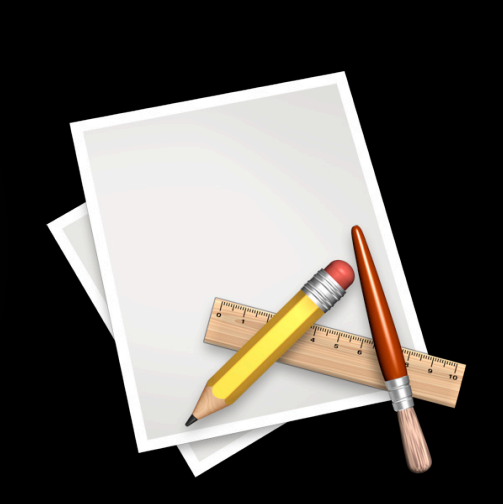

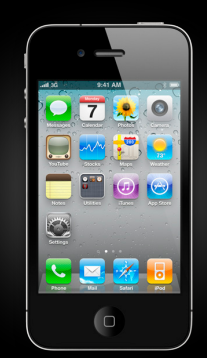

## **Multiple Apps**

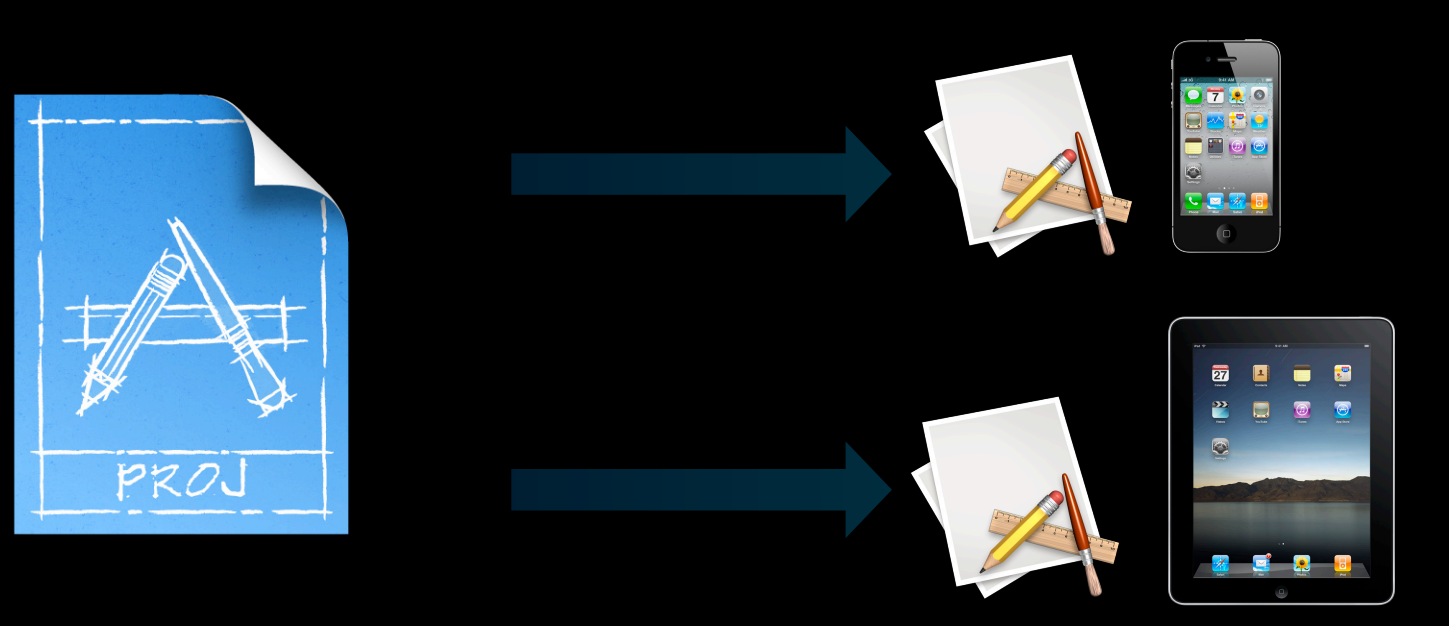

## **Upgrading a Project to iPad**

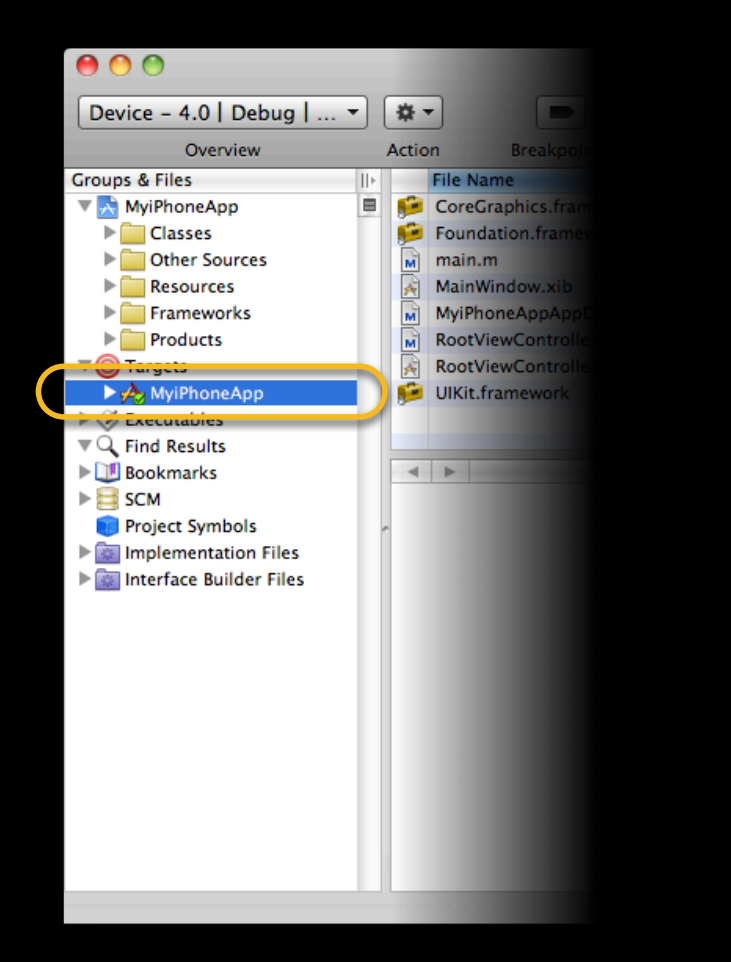

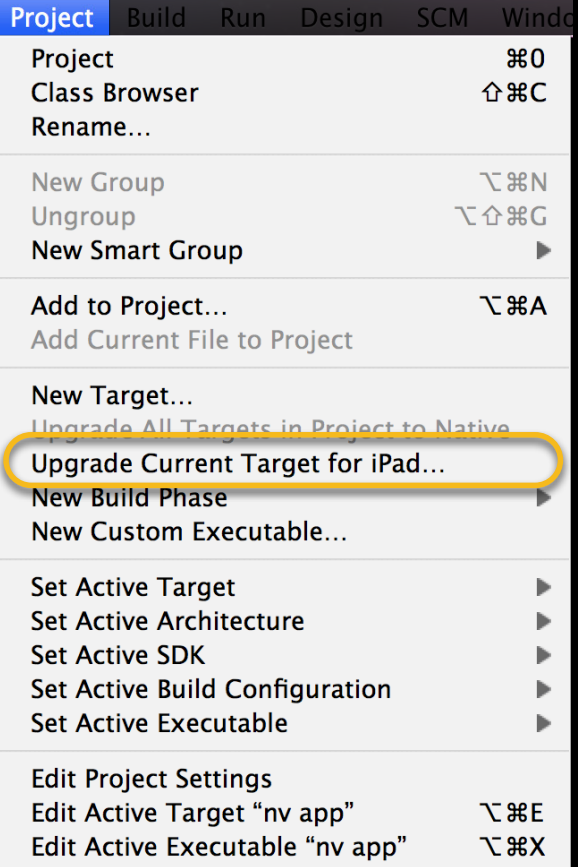

## **What's the Difference?**

# $\mathbf{E}$   $\mathbf{E}$

#### **Universal Multiple Apps**

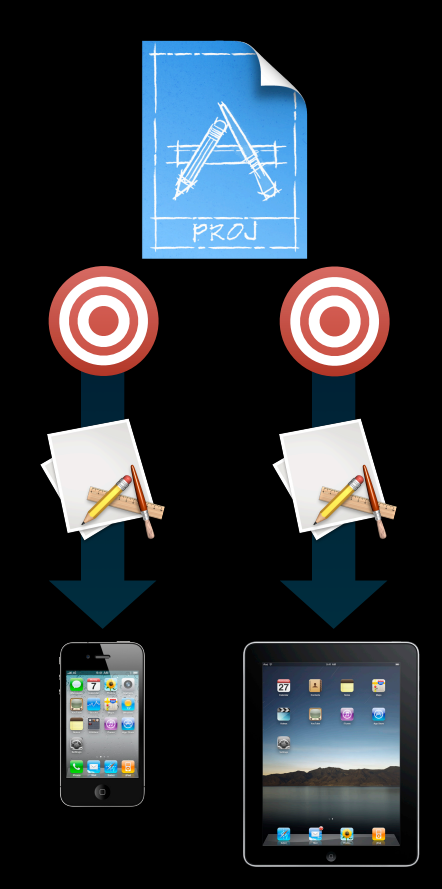

## **Demo Structuring Your Project**

## **Summary**

- Use the latest base SDK
- Set Deployment Target to earliest OS you want to support
- Use "Standard" Architectures
- Use Targeted Device Family to choose allowed devices
- Choose Universal or Multiple Apps

# **Targeting Multiple iPhone OS Versions**

**Clark Cox** iPhone Tools Engineer

#### Targeting Older OS Versions

#### Application Life Cycle

#### Project Structure

Device Provisioning

## **Use New Classes, Selectors, and Symbols**

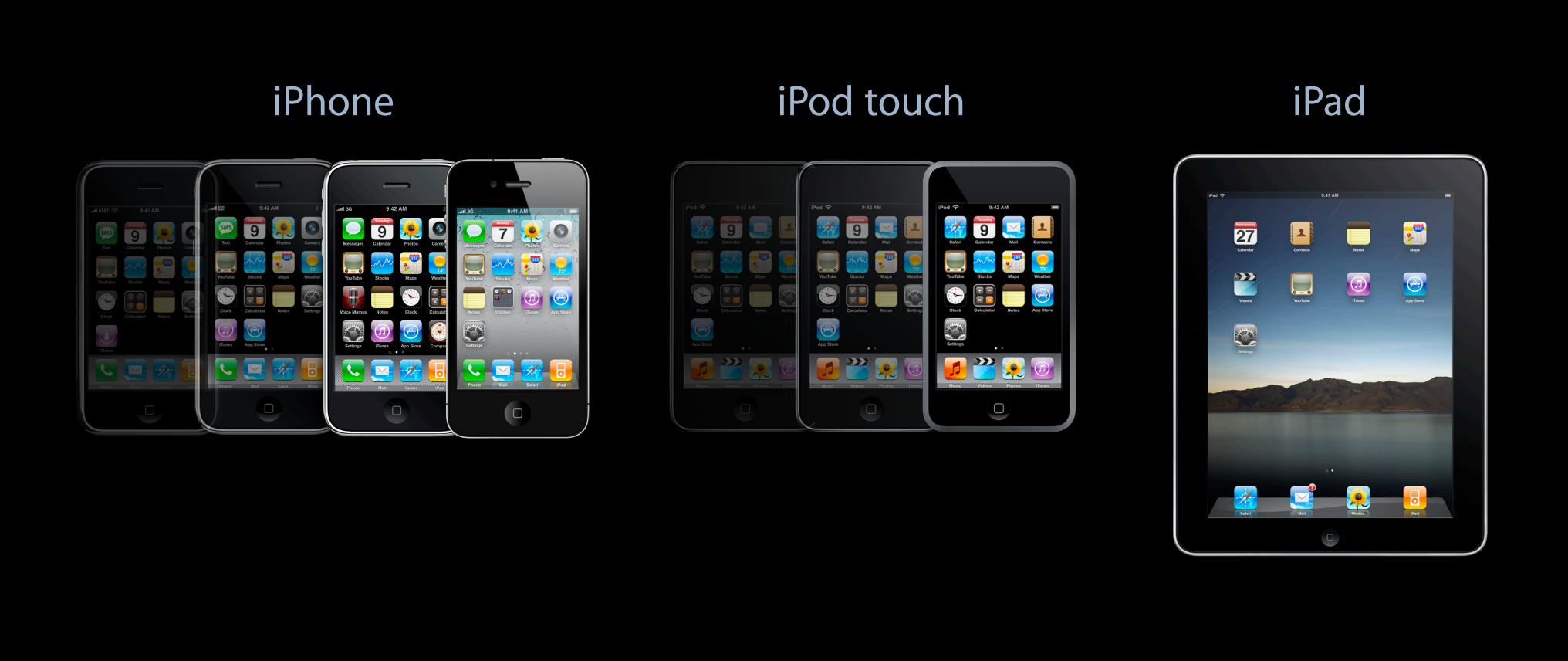

## **Classes**

```
Class myClass = NSClassFromString(@"UILocalNotification");
```

```
if(myClass) {
```

```
UILocalNotification *alarm = [[byCdaasNatlocdatnon]alloc] init];
...
... [app scheduleLocalNotification: alarm];
   [alarm release];
```
## **Methods**

UIDevice \*device = [UIDevice currentDevice];

BOOL multitaskingSupported =  $\blacksquare$ device isMultitaskingSupported];

if([device respondsToSelector: @selector(isMultitaskingSupported)) {

multitaskingSupported = [device isMultitaskingSupported];

## **Functions**

if(&UIGraphicsBeginPDFContextToFile != NULL) {

if(UIGraphicsBeginPDFContextToFile(...)) {

...

UIGraphicsEndPDFContext();

}

}

## **Constant Symbols**

...

}

}

}

- (void)handleNotification:(NSNotification \*)notification {

if(&UIApplicationDidEnterBackgroundNotification != NULL) {

NSString  $*$ name = [notification name];

if([name isEqualToString: UIApplicationDidEnterBackgroundNotification]) { {

# **Always test on a device!**

#### Targeting Older OS Versions

#### Application Life Cycle

### Project Structure

#### Device Provisioning

## **Device Provisioning**

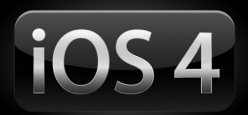

- Automatic and custom provisioning profile
- Distribution provisioning profiles
- Developer profile (introduced in 3.2)

## **Automatic Provisioning Profile**

- Create a CSR if required
- Create a team provisioning profile
- Download provisioning profiles

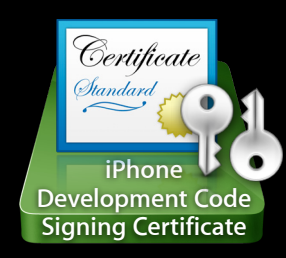

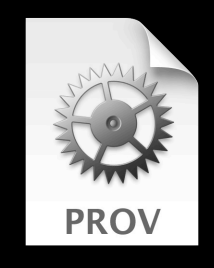

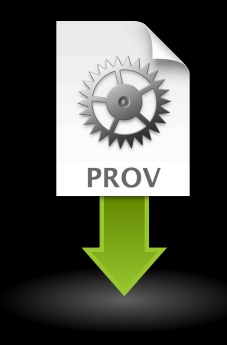

## **Custom Provisioning Profiles**

- In App Purchase
- Push Notifications
- Game Center
- Keychain data sharing
- etc.

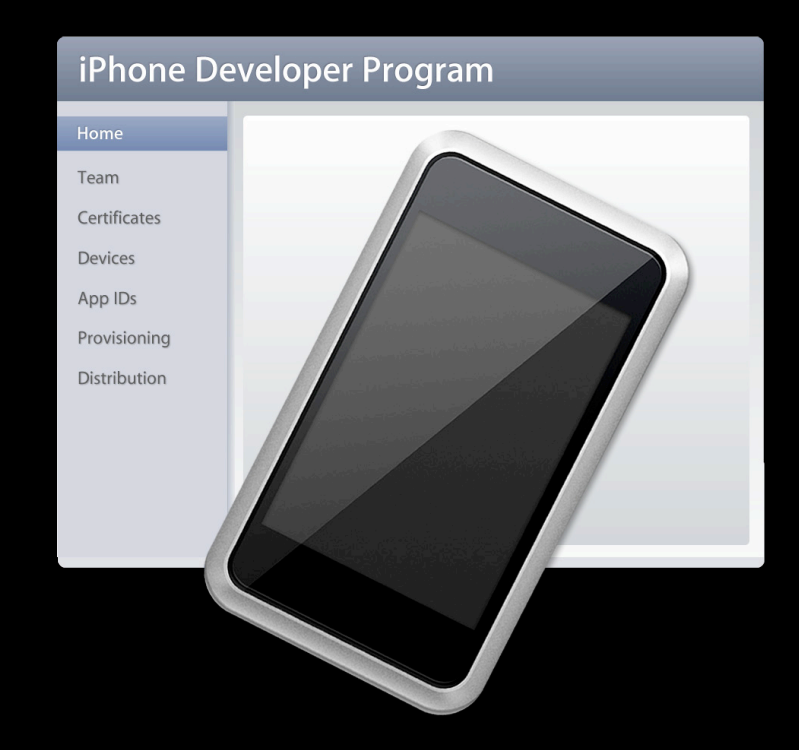

## **Developer Profile**

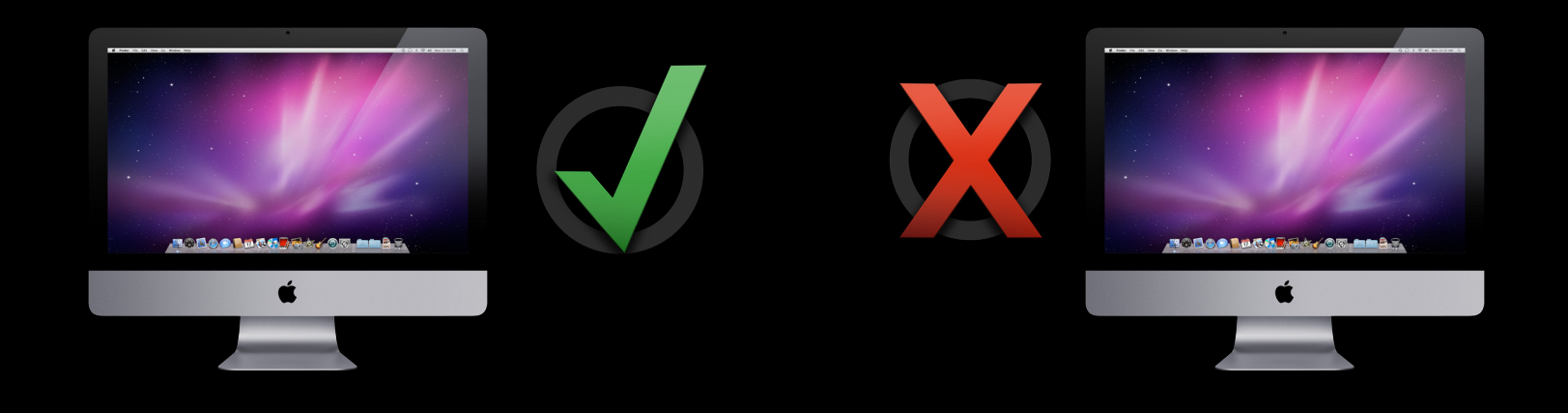

## **Developer Profile**

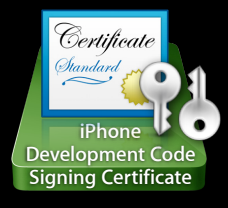

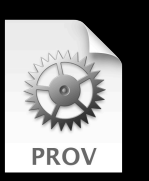

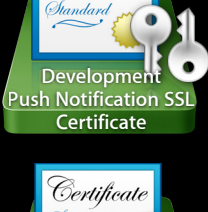

**Certificate** 

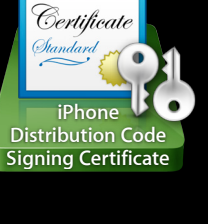

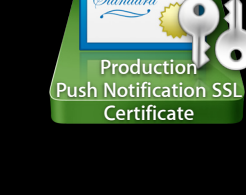

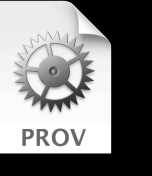

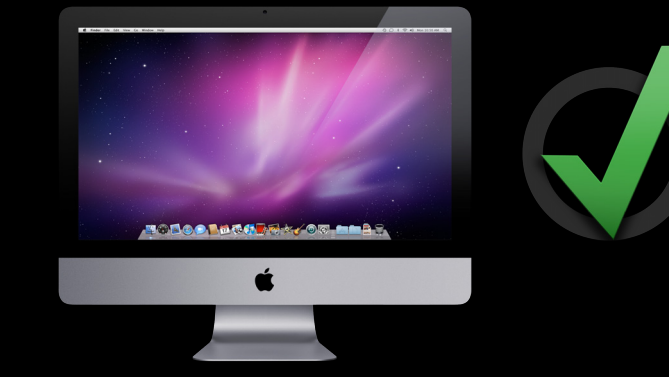

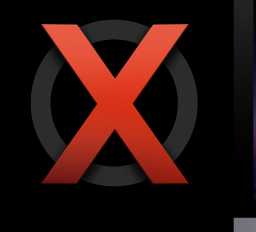

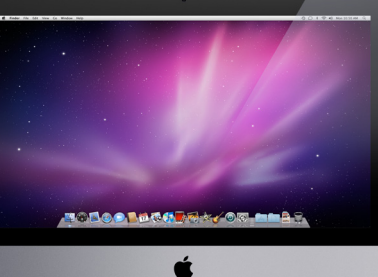

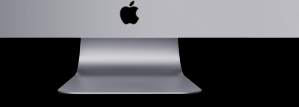

## **Developer Profile**

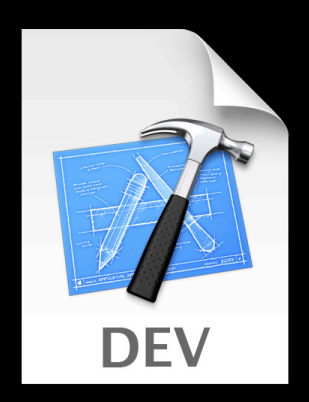

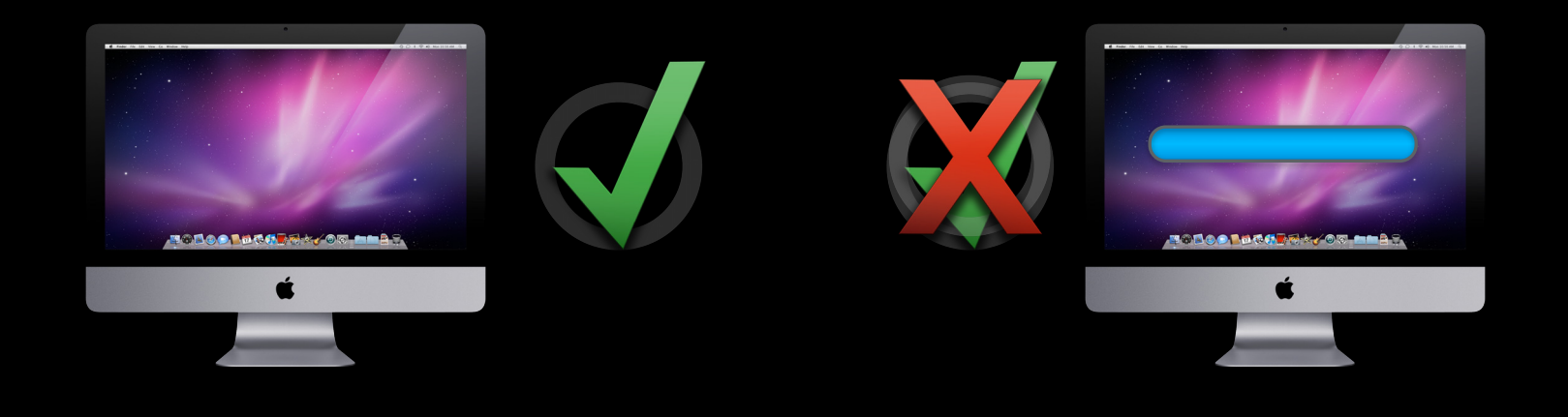

## **Demo Automatic Provisioning Profile**

# **Application Life Cycle**

**Chris Skogen** iPhone Tools Engineer

#### Targeting Older OS Versions

#### Application Life Cycle

#### Project Structure

## Device Provisioning

## **Application Life Cycle**

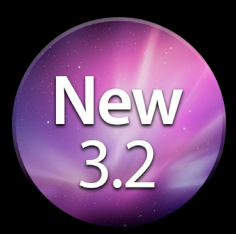

- Build time validation
- Build and archive
- Online validation
- Submit to the store
- Use crash logs

## **Build Time Validation**

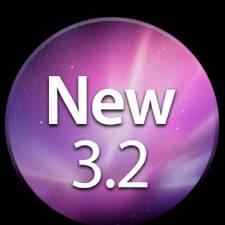

- It's a build setting
- Do it all the time

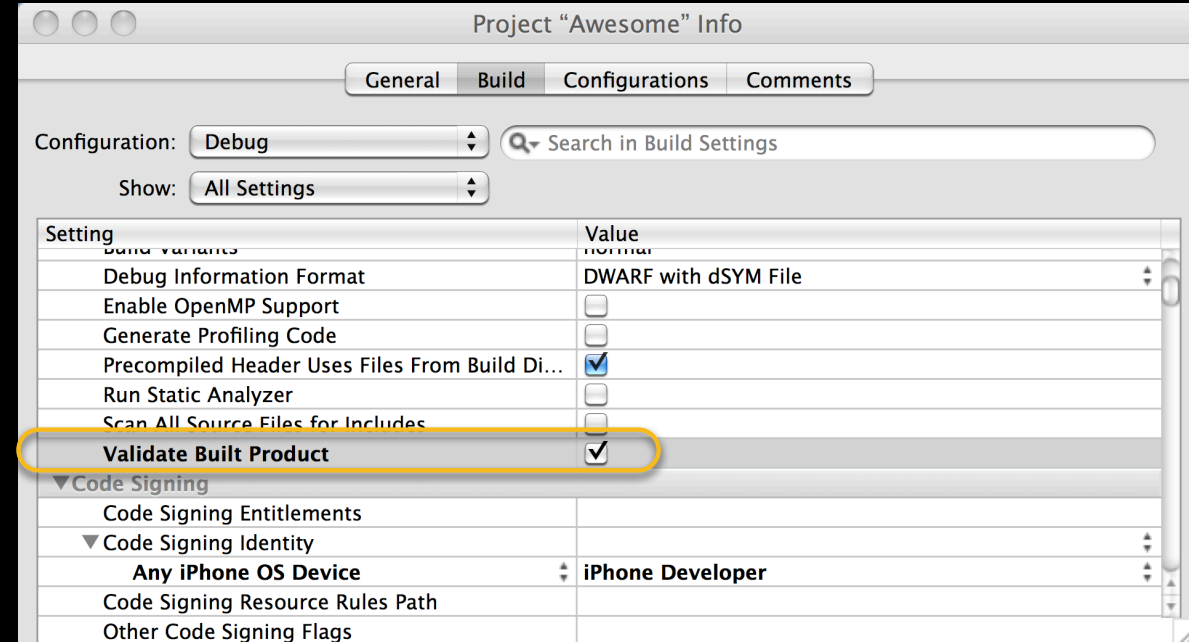

## **Build Time Validation**

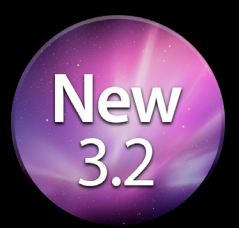

- Check icons
- Check plist
- Check Bundle ID

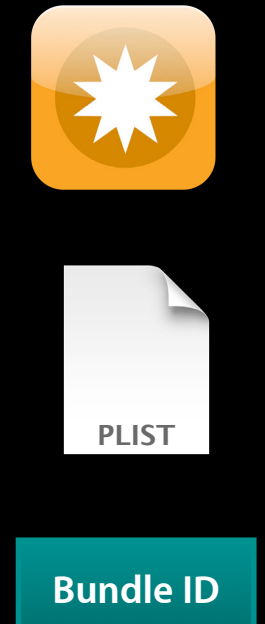

## **Archived Application**

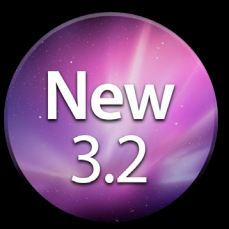

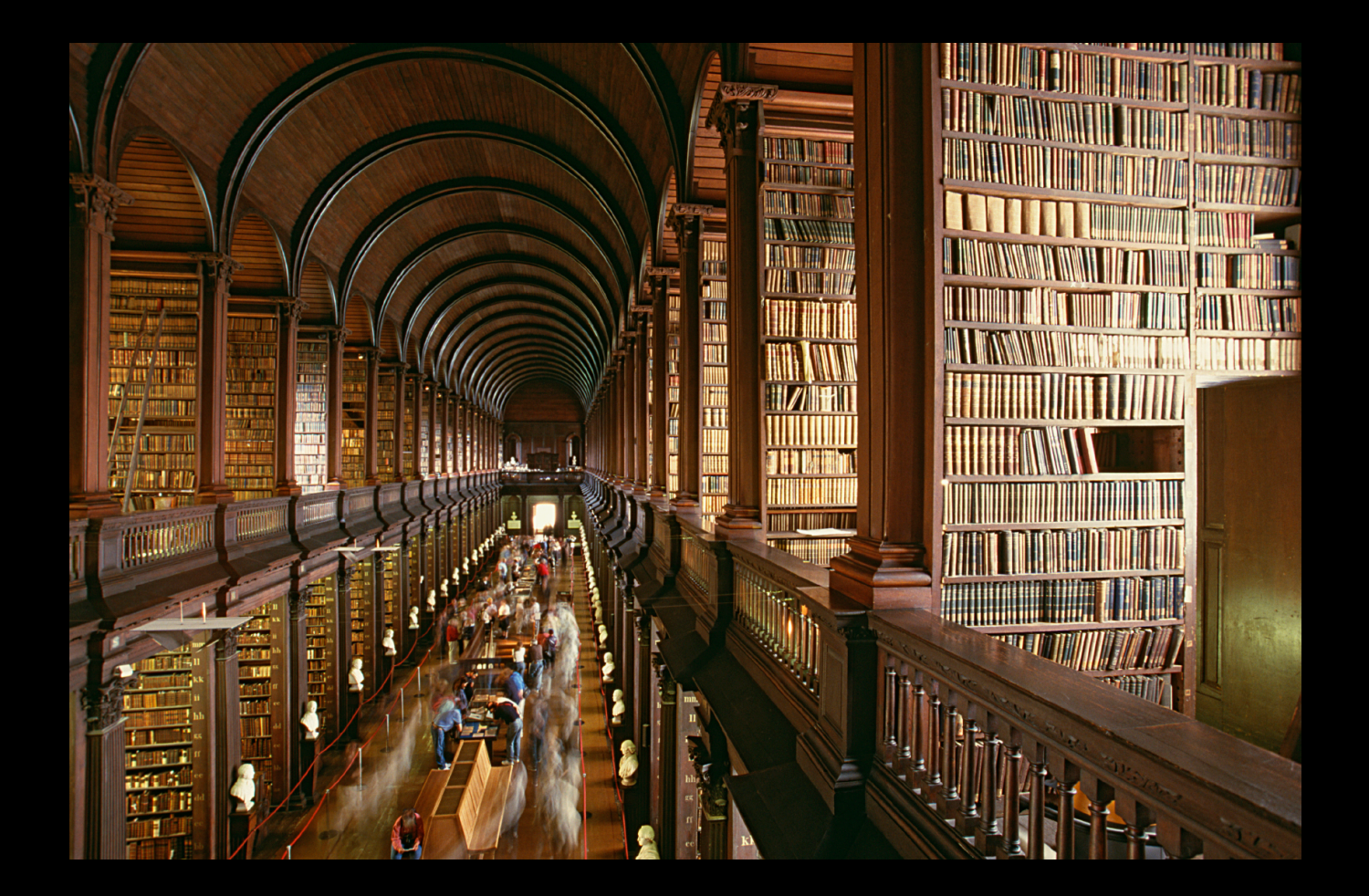

## **Archived Applications**

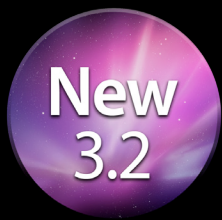

- Build > Build and Archive
- Preserves app build and associated data
- Source for app distribution
- Needed throughout app life cycle

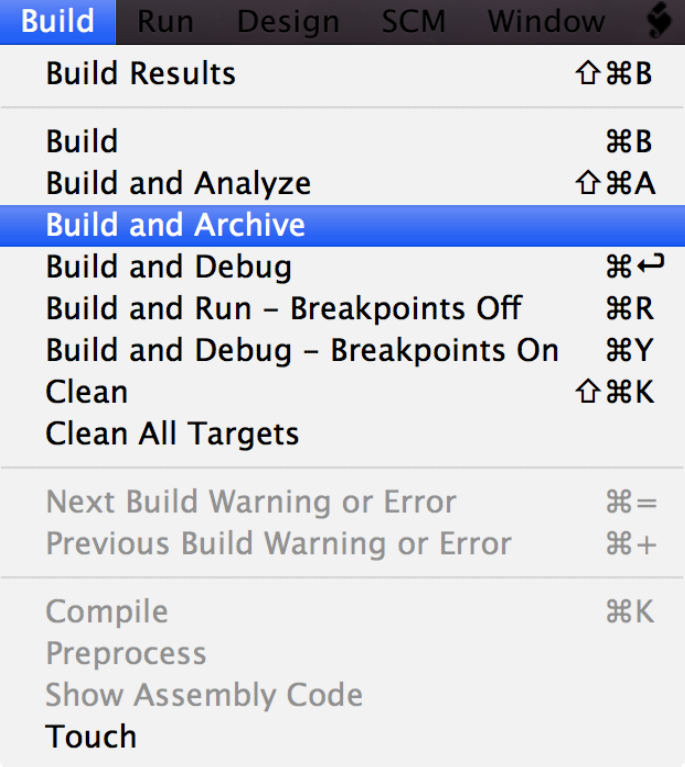

## **Online Validation**

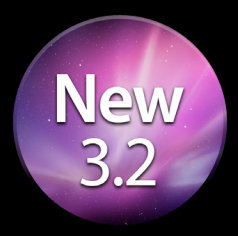

- Application needs to be registered with iTunes Connect
- Distribution profile required
- Runs all automated App Store review tests

## **Validation Results**

- Detects many different types of errors
	- **Bundle version needs to be increased**
	- Missing icon sizes
	- Incorrect bundle identifier
	- Code signing
	- Entitlements
	- And many more
- Suggests fixes

## **Uploading to the Store**

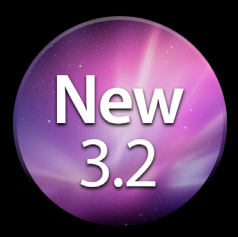

- Same process as online validation
- Submit marketing info through iTunes Connect

## **Crash Reports**

- Obtain from
	- iTunes Connect
	- **Direct from app users**
- Symbolicate in Xcode
	- Requires .dSYM file matching app
	- **Archived application preserves for you**
	- Drop crash log in Organizer

## **Demo App Distribution**

# **Conclusion**

**Marc Verstaen** Sr. Manager, iPhone Tools

## **Summary**

- Take full advantage of Xcode
	- Structuring your project
	- Testing your app
	- Managing your app's entire life cycle

## **More Information**

**Michael Jurewitz**

Developer Tools Evangelist jurewitz@apple.com

**iPhone Dev Center** iPhone Development Documentation and Resources http://developer.apple.com/iphone

**Developer Forum** iPhone Developer Tools Forum https://devforums.apple.com/community/iphone/devtools

#### **Apple Developer Forums**

http://devforums.apple.com

## **Related Sessions**

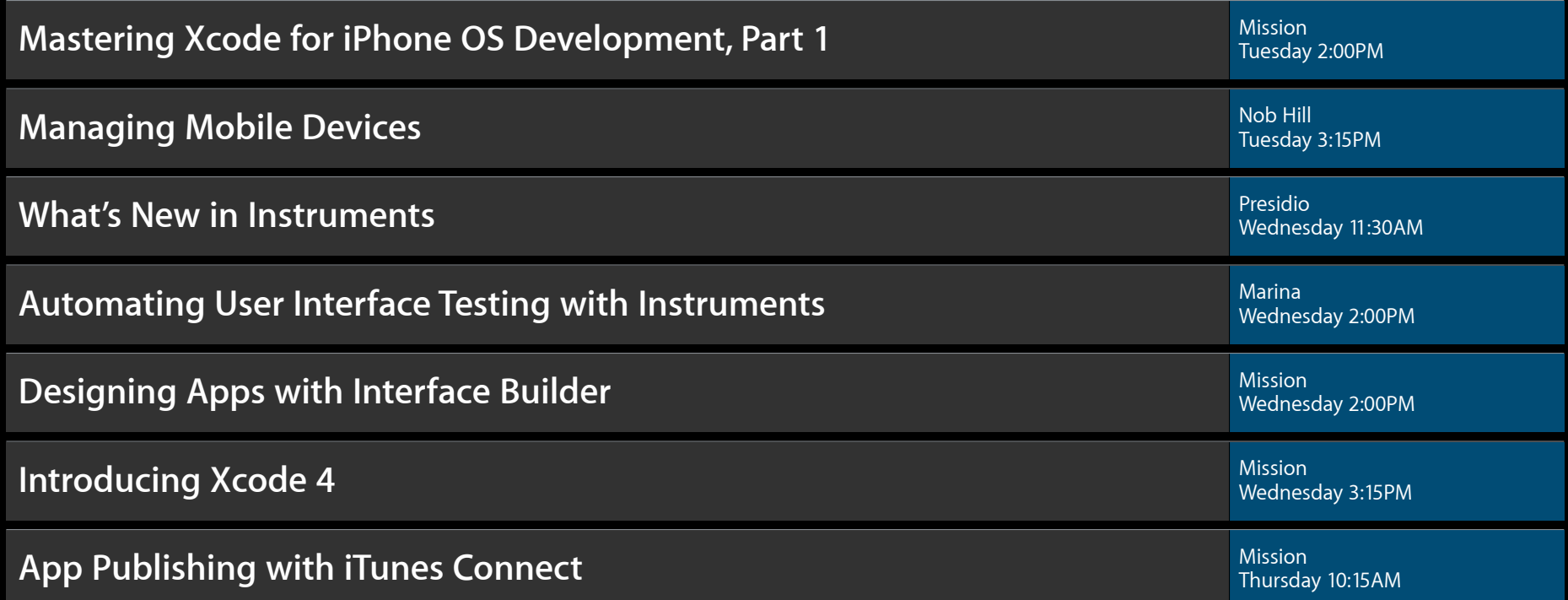

## **Labs**

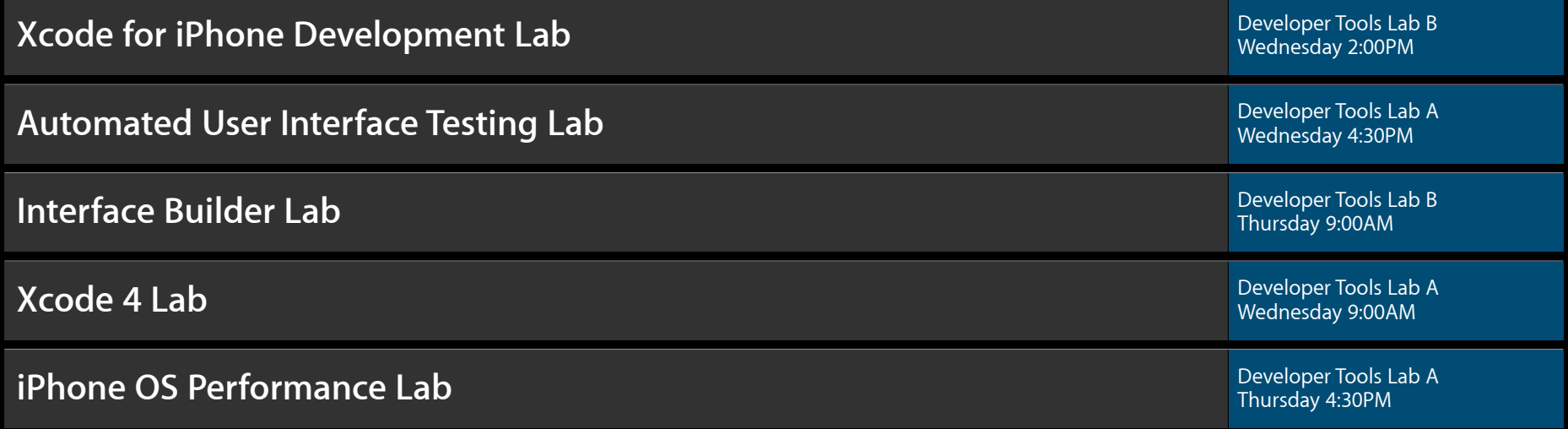

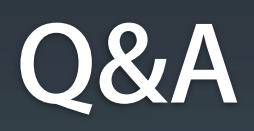

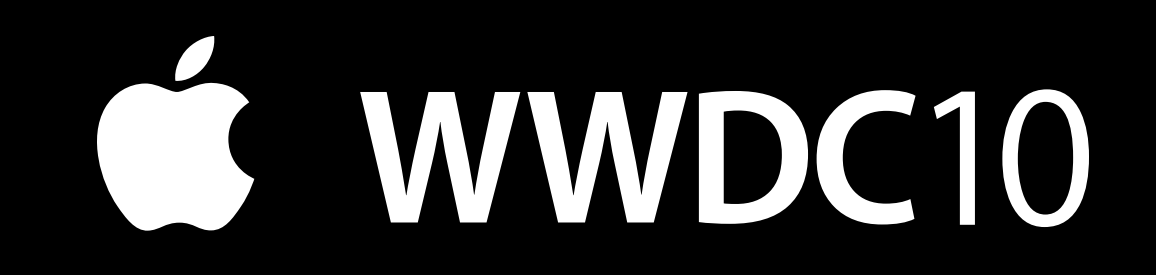

The last slide after the logo is intentionally left blank for all presentations.